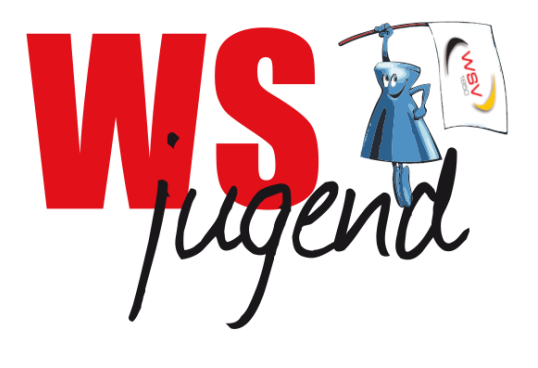

# Anleitung zu Teams für den virtuellen Landesjugendtag 2020

Microsoft Teams – Live Event

## [www.ljt2020.de/teams](http://www.ljt2020.de/teams)

## Inhaltsverzeichnis

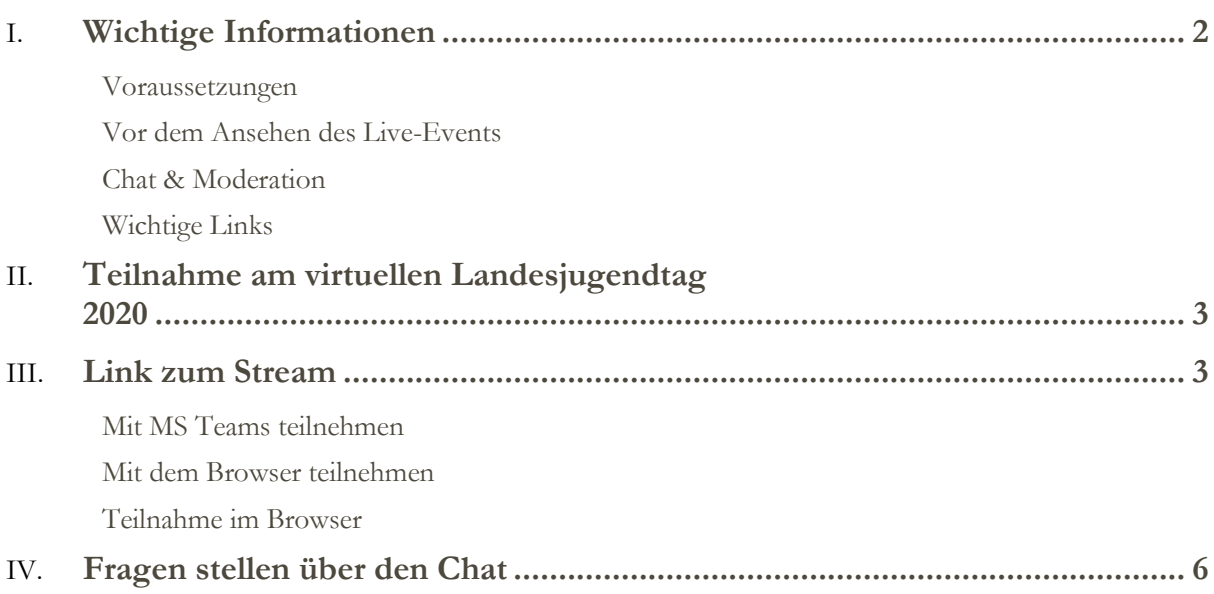

## <span id="page-2-0"></span>Wichtige Informationen

#### <span id="page-2-1"></span>**Voraussetzungen**

*Der virtuelle Landesjugendtag wird online über einen Live-Stream bereitgetellt. Dieser kann mit der Software Microsoft Teams oder mit einem modernen Browser geöffnet und angesehen werden.*

*Bitte stellen Sie sicher, dass Sie einen modernen Browser verwenden! Chrome, Firefox oder Edge.*  **Safari** *wird derzeit nicht unterstützt.*

*Downloads für moderne Browser:*

*Google Chrome[: https://www.google.com/intl/de\\_de/chrome/](https://www.google.com/intl/de_de/chrome/)*

*Firefox[: https://www.mozilla.org/de/firefox/download/thanks/](https://www.mozilla.org/de/firefox/download/thanks/)*

#### <span id="page-2-2"></span>**Vor dem Ansehen des Live-Events**

#### **Vor dem Ansehen eines Live-Ereignisses:**

 *Stellen Sie eine konstante Internetverbindung, z. B. über ein Netzwerkkabel sicher.*

 *Stellen Sie sicher, dass Ihr Browser Cookies von Drittanbietern zulässt.*

 *Stellen Sie sicher, dass Ihr Browser keine Werbe-Blocker benutzt.*

 *Stellen Sie sicher, dass Ihr Browser [Microsoft Teams](https://docs.microsoft.com/en-us/MicrosoftTeams/get-clients) und Microsoft Media Playerunterstützt.*

#### <span id="page-2-3"></span>**Chat & Moderation**

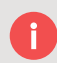

**Sie können während des Events Fragen über den Chat stellen. Diese Fragen werden moderiert freigegeben.**

#### <span id="page-2-4"></span>**Wichtige Links**

Infoseite:<https://ljt2020.de/>

Stream: <https://ljt2020.de/teams>

Supportseite[: https://ljt2020.de/support](https://ljt2020.de/support)

## <span id="page-3-0"></span>Teilnahme am virtuellen Landesjugendtag 2020

Als Teilnehmer beim Live-Event: virtueller Landesjugendtag 2020 mit MS Teams können Sie das Live-Event als Video mit Ton sehen und über den Chat Ihre Fragen stellen. Auf die Fragen-Funktion wird am Ende der Anleitung nochmals genauer eingegangen.

### <span id="page-3-1"></span>Link zum Stream

Öffnen Sie den folgenden Link: <https://ljt2020.de/teams>

Sie werden zur Einstiegsseite des Events weitergeleitet, diese sieht so aus:

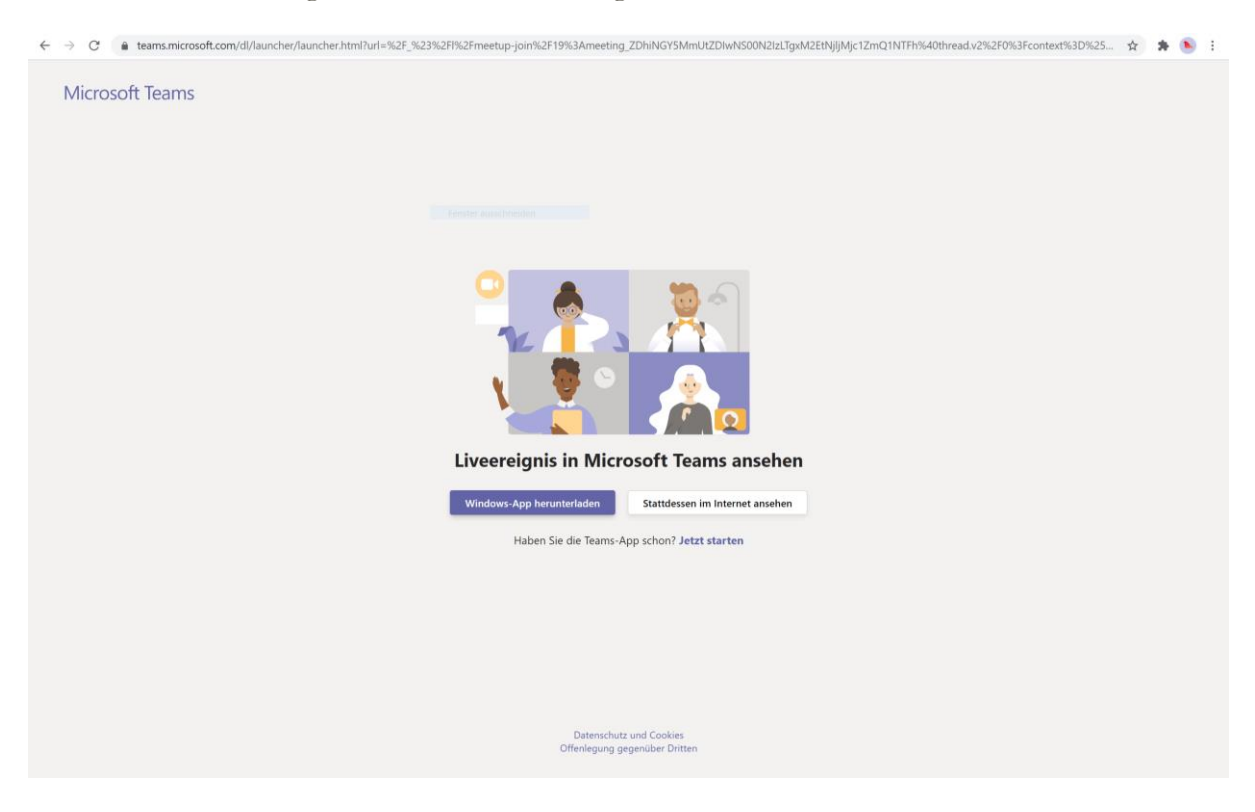

Falls Sie Teams bereits installiert haben, klicken Sie auf "Link öffnen" im Fenster "Anwendung starten". Falls Sie nicht wissen, ob Sie Teams installiert haben, klicken Sie hier auf "Abbrechen"

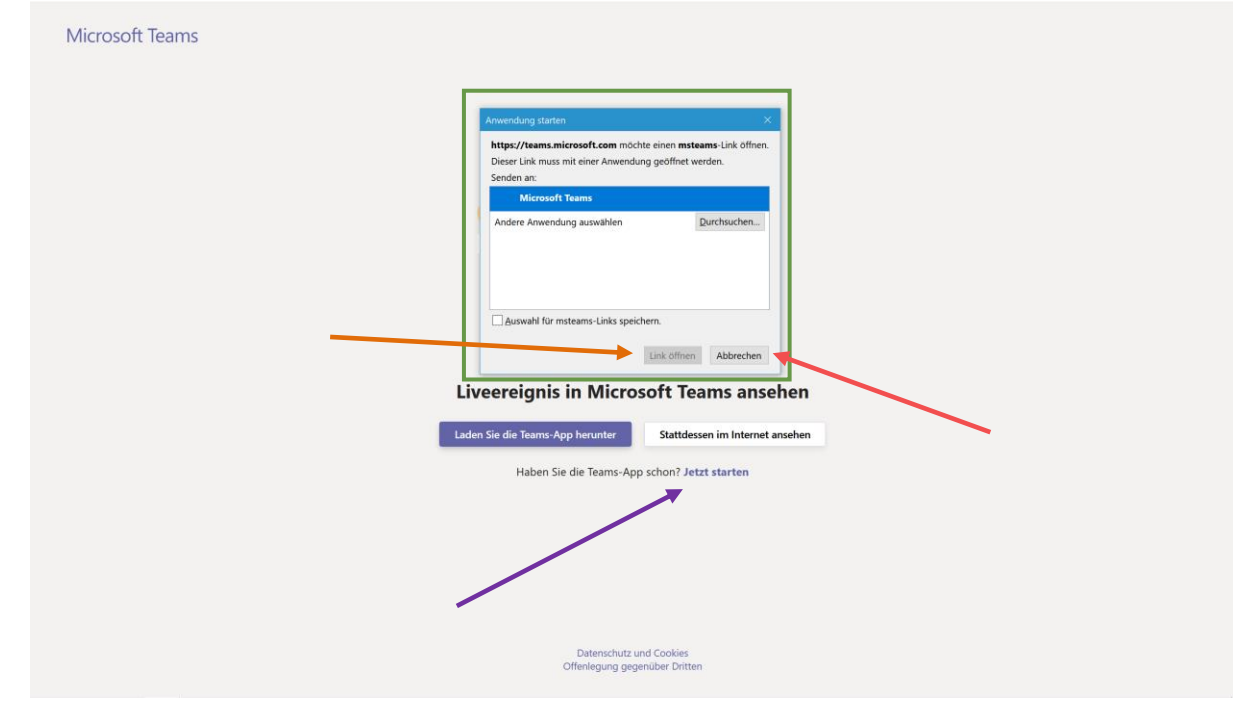

#### <span id="page-4-0"></span>**Mit MS Teams teilnehmen**

Wenn Sie den virtuellen Landesjugendtag im Programm Microsoft Teams anschauen möchten, wählen Sie "Windows-App herunterladen" und installieren Sie Teams, nach der Installation müssen Sie den Link:<https://ljt2020.de/teams> nochmals im Browser öffnen und dann auf "Jetzt starten" klicken

#### <span id="page-4-1"></span>**Mit dem Browser teilnehmen**

Klicken Sie auf den Button "Stattdessen im Internet ansehen" und Sie werden automatisch zum Stream weitergeleitet.

Microsoft Teams Liveereignis in Microsoft Teams ansehen Laden Sie die Teams-App herunter Stattdessen im Internet ansehen Haben Sie die Teams-App schon? Jetzt starten Datenschutz und Cookies<br>fenlegung gegenüber Dritte

Sie befinden sich hier:

#### <span id="page-5-0"></span>**Teilnahme im Browser**

Ihr Browser überprüft nun die Teilnahmevoraussetzungen, wenn alles erfolgreich ist, wird die Seite neu geladen und Ihnen die Willkommens-Ansicht des Events anzeigt.

Diese Seite sieht wie folgt aus:

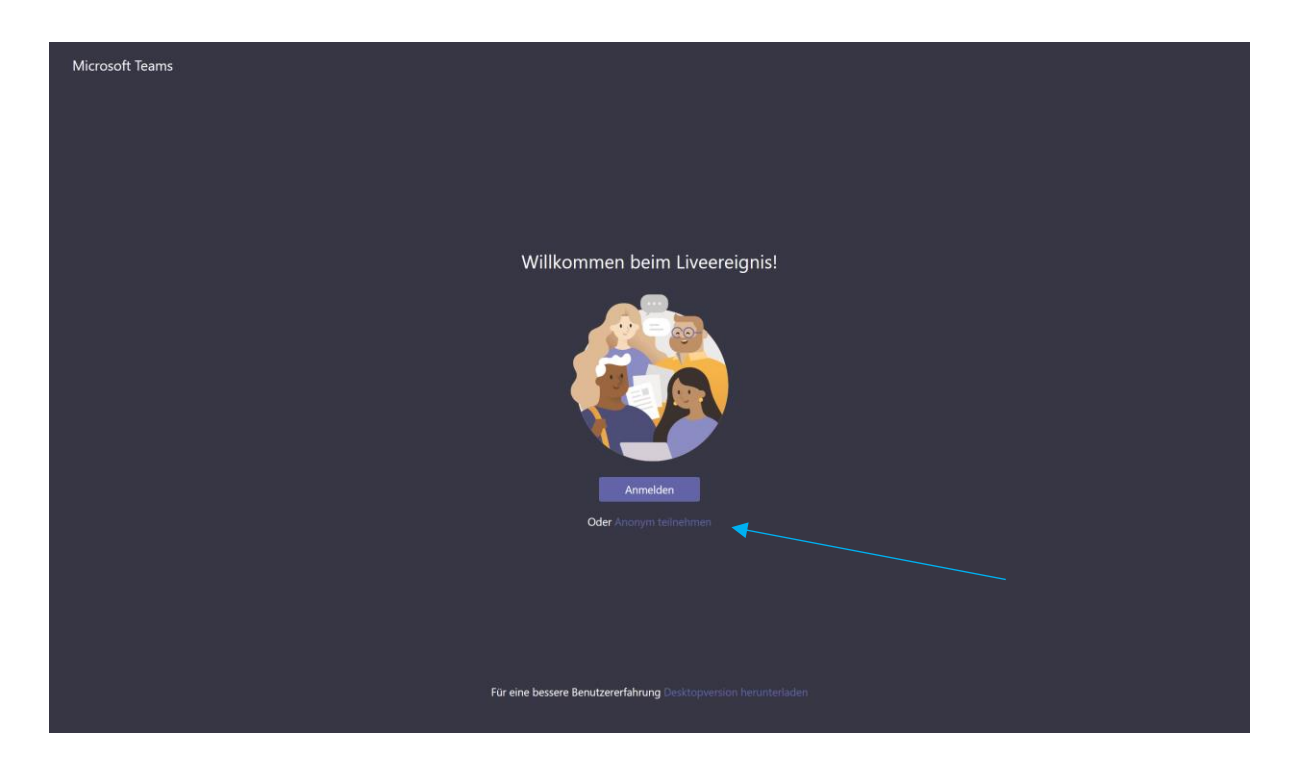

Klicken Sie nun auf den blauen Link unter dem Bild: **"Anonym teilnehmen",** verwenden Sie nicht den "Anmelden" Button! (Zum Anmelden ist ein gesonderter Login nötig!)

Anschließend befinden Sie sich im Live-Event, hier wird Ihnen der **Stream** links neben dem **Chat** angezeigt. Im **Chat** können Sie Fragen an die Moderation stellen.

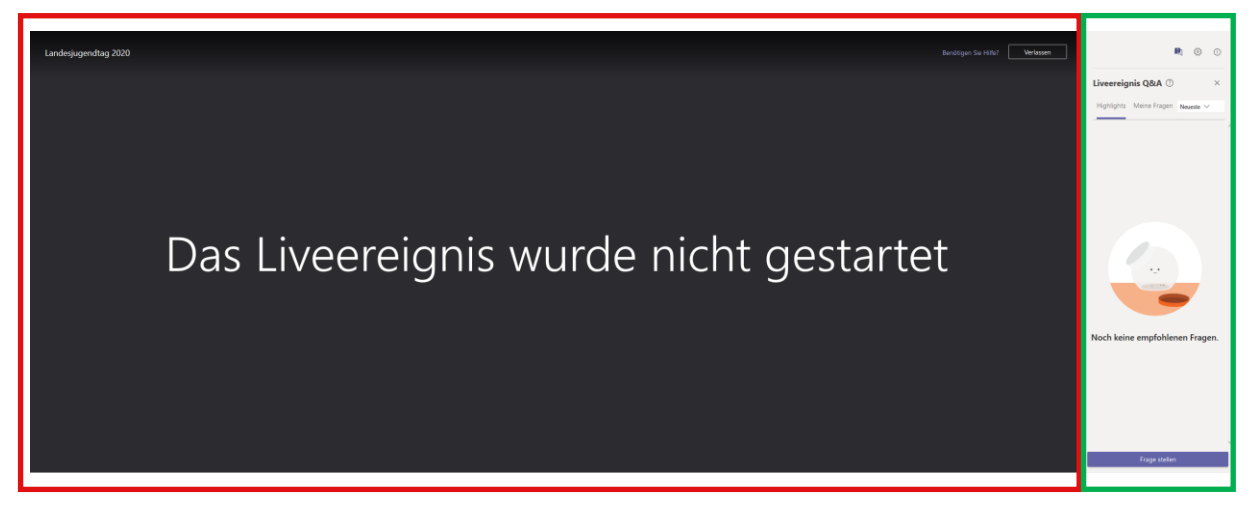

### <span id="page-6-0"></span>Fragen stellen über den Chat

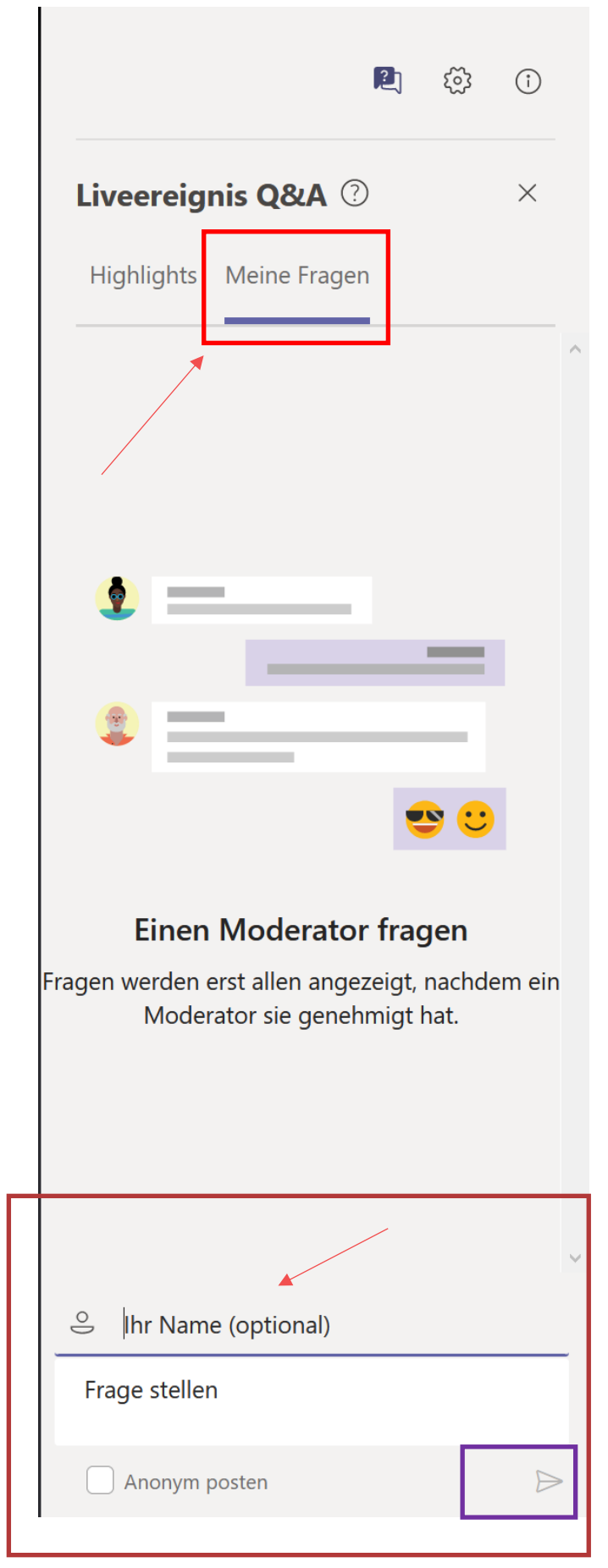

Sie können Fragen direkt mit dem Formular im Chat stellen. Bitte geben Sie Ihren Namen und Ihre Funktion ein, damit wir auf die Frage genauer eingehen können und stellen Sie uns im Textfeld darunter Ihre Frage. Diese Infos helfen uns bei der Beantwortung Ihrer Frage.

Ihre Frage erscheint nicht direkt im Chat, sondern muss von uns gesondert freigegeben werden. Zum Absenden der Frage klicken Sie auf Enter oder den lilafarbigen Pfeil neben dem Textfeld.

Des Weiteren erhalten Sie über den Chat aktuelle Infos die während des Events laufend aktualisiert werden.